## **[Jakie dane są niezbędne do](https://pomoc.comarch.pl/optima/pl/2023_5/index.php/dokumentacja/jakie-dane-sa-niezbedne-do-nadania-przesylki-z-serwisu-allegro/) [nadania przesyłki z serwisu](https://pomoc.comarch.pl/optima/pl/2023_5/index.php/dokumentacja/jakie-dane-sa-niezbedne-do-nadania-przesylki-z-serwisu-allegro/) [Allegro?](https://pomoc.comarch.pl/optima/pl/2023_5/index.php/dokumentacja/jakie-dane-sa-niezbedne-do-nadania-przesylki-z-serwisu-allegro/)**

Do prawidłowego zrealizowania zlecenia z serwisu Allegro, w System/ Konfiguracja/ Firma/ Przesyłki/ InPost Allegro użytkownik powinien podać Organization ID, Access Token otrzymane od InPost oraz numer ID i Login do kont Allegro.

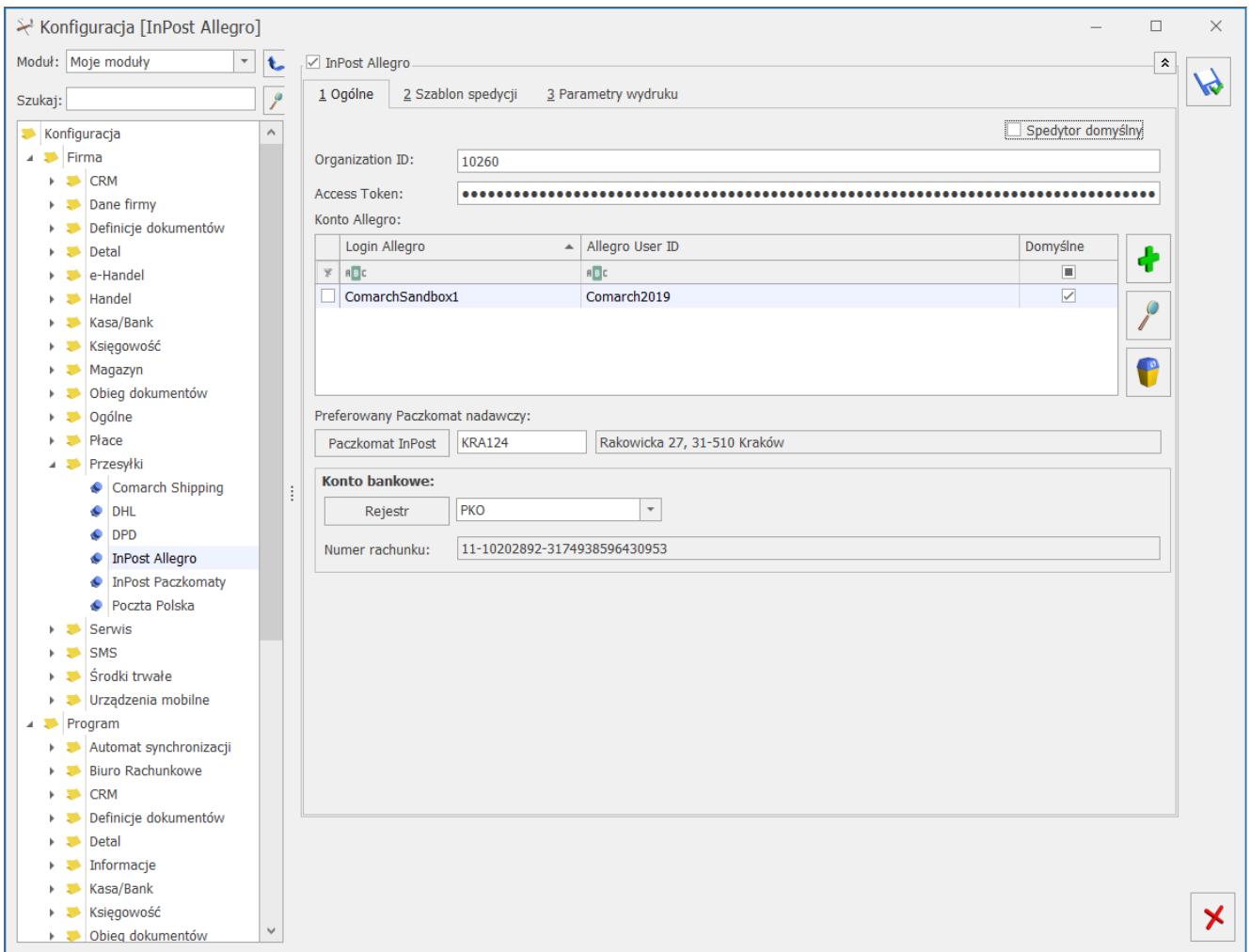

Podczas tworzenia zlecenia przesyłek dla Allegro wymagane jest podanie adresu e-mail, który jest nadawany indywidualnie dla każdej aukcji, numer telefonu kupującego, identyfikator sprzedawcy i transakcji. Dla zamówień realizowanych z Allegro za pośrednictwem Comarch e-Sklep powyższe dane uzupełniane są automatycznie. Ponadto przy przekształcaniu takiego zamówienia

do Zlecenia Nadania Przesyłki uzupełniana jest informacja o usłudze wybranej przez kupującego (Allegro Kurier24 InPost, Allegro MiniKurier24 InPost czy Allegro Paczkomaty 24/7 InPost) oraz o Paczkomacie odbiorczym, jeśli kupujący wybrał opcję paczkomat przy składaniu zamówienie w Allegro.

#### **[Gdzie można znaleźć listę](https://pomoc.comarch.pl/optima/pl/2023_5/index.php/dokumentacja/gdzie-mozna-znalezc-liste-zleconych-przesylek/) [zleconych przesyłek?](https://pomoc.comarch.pl/optima/pl/2023_5/index.php/dokumentacja/gdzie-mozna-znalezc-liste-zleconych-przesylek/)**

Listę zleconych przesyłek kurierskich można wyświetlić

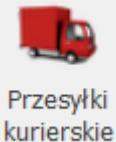

wybierając przycisk **Przesyłki kurierskie, dostępny w** menu głównym programu na zakładce *Ogólne.*

Na liście prezentowane są wszystkie zlecenia przesyłek wraz z informacjami o ich odbiorcy, statusie dokumentu zlecenia oraz statusie przesyłki. Dokumenty można filtrować zgodnie z potrzebą np. wyświetlając przesyłki dla konkretnego kontrahenta; tylko te zlecenia, które nie zostały jeszcze wysłane lub zlecenia o określonym statusie przesyłki.

# [Ostrzeżenie \(35242\) "Konto](https://pomoc.comarch.pl/optima/pl/2023_5/index.php/dokumentacja/ostrzezenie-35242-konto-uzytkownika-nie-ma-dostepu-w-comarch-shipping-do-firmy-o-numerze-nip-podanym-w-konfiguracji-dostep-musi-byc-nadany-przez-administratora-firmy-w-comarch-shipping/)

## **[użytkownika nie ma dostępu w](https://pomoc.comarch.pl/optima/pl/2023_5/index.php/dokumentacja/ostrzezenie-35242-konto-uzytkownika-nie-ma-dostepu-w-comarch-shipping-do-firmy-o-numerze-nip-podanym-w-konfiguracji-dostep-musi-byc-nadany-przez-administratora-firmy-w-comarch-shipping/) [Comarch Shipping do firmy o](https://pomoc.comarch.pl/optima/pl/2023_5/index.php/dokumentacja/ostrzezenie-35242-konto-uzytkownika-nie-ma-dostepu-w-comarch-shipping-do-firmy-o-numerze-nip-podanym-w-konfiguracji-dostep-musi-byc-nadany-przez-administratora-firmy-w-comarch-shipping/) [numerze NIP podanym w](https://pomoc.comarch.pl/optima/pl/2023_5/index.php/dokumentacja/ostrzezenie-35242-konto-uzytkownika-nie-ma-dostepu-w-comarch-shipping-do-firmy-o-numerze-nip-podanym-w-konfiguracji-dostep-musi-byc-nadany-przez-administratora-firmy-w-comarch-shipping/) [konfiguracji. Dostęp musi być](https://pomoc.comarch.pl/optima/pl/2023_5/index.php/dokumentacja/ostrzezenie-35242-konto-uzytkownika-nie-ma-dostepu-w-comarch-shipping-do-firmy-o-numerze-nip-podanym-w-konfiguracji-dostep-musi-byc-nadany-przez-administratora-firmy-w-comarch-shipping/) [nadany przez administratora](https://pomoc.comarch.pl/optima/pl/2023_5/index.php/dokumentacja/ostrzezenie-35242-konto-uzytkownika-nie-ma-dostepu-w-comarch-shipping-do-firmy-o-numerze-nip-podanym-w-konfiguracji-dostep-musi-byc-nadany-przez-administratora-firmy-w-comarch-shipping/) [firmy w Comarch Shipping."](https://pomoc.comarch.pl/optima/pl/2023_5/index.php/dokumentacja/ostrzezenie-35242-konto-uzytkownika-nie-ma-dostepu-w-comarch-shipping-do-firmy-o-numerze-nip-podanym-w-konfiguracji-dostep-musi-byc-nadany-przez-administratora-firmy-w-comarch-shipping/)**

Ostrzeżenie pojawia się, jeżeli w menu *System/ Konfiguracja/ Firma/ Dane firmy/ Pieczątka firmy* został wprowadzony NIP, na który nie ma zarejestrowanego konta w **Comarch Shipping.** W Pieczątce firmy należy wprowadzić poprawny numer NIP, na który zostało założone konto w **Comarch Shipping.**

## [Ostrzeżenie \(35243\) "Wystąpił](https://pomoc.comarch.pl/optima/pl/2023_5/index.php/dokumentacja/ostrzezenie-35243-wystapil-blad-podczas-pobierania-listu-przewozowego-dla-zgloszenia-numer-zlecenia-nadania-przesylki-niepoprawny-format-wydruku-etykiety/) **[błąd podczas pobierania listu](https://pomoc.comarch.pl/optima/pl/2023_5/index.php/dokumentacja/ostrzezenie-35243-wystapil-blad-podczas-pobierania-listu-przewozowego-dla-zgloszenia-numer-zlecenia-nadania-przesylki-niepoprawny-format-wydruku-etykiety/) [przewozowego dla zgłoszenia](https://pomoc.comarch.pl/optima/pl/2023_5/index.php/dokumentacja/ostrzezenie-35243-wystapil-blad-podczas-pobierania-listu-przewozowego-dla-zgloszenia-numer-zlecenia-nadania-przesylki-niepoprawny-format-wydruku-etykiety/) [\[numer Zlecenia Nadania](https://pomoc.comarch.pl/optima/pl/2023_5/index.php/dokumentacja/ostrzezenie-35243-wystapil-blad-podczas-pobierania-listu-przewozowego-dla-zgloszenia-numer-zlecenia-nadania-przesylki-niepoprawny-format-wydruku-etykiety/) [Przesyłki\]: Niepoprawny](https://pomoc.comarch.pl/optima/pl/2023_5/index.php/dokumentacja/ostrzezenie-35243-wystapil-blad-podczas-pobierania-listu-przewozowego-dla-zgloszenia-numer-zlecenia-nadania-przesylki-niepoprawny-format-wydruku-etykiety/) [format wydruku etykiety"](https://pomoc.comarch.pl/optima/pl/2023_5/index.php/dokumentacja/ostrzezenie-35243-wystapil-blad-podczas-pobierania-listu-przewozowego-dla-zgloszenia-numer-zlecenia-nadania-przesylki-niepoprawny-format-wydruku-etykiety/)**

Ostrzeżenie pojawia, jeżeli format etykiety wybrany z poziomu System/ Konfiguracja/ Firma/ Przesyłki/ Comarch Shipping nie jest obsługiwany przez danego kuriera. Należy z poziomu

konfiguracji Comarch Shipping zdefiniować odpowiedni format wydruku etykiety.

**[Ostrzeżenie \(35239\)](https://pomoc.comarch.pl/optima/pl/2023_5/index.php/dokumentacja/ostrzezenie-35239-zamowienie-kuriera-niemozliwe-kurier-nie-obsluguje-tej-opcji-lub-na-szablonie-wybrano-opcje-staly-odbior/) ["Zamówienie kuriera](https://pomoc.comarch.pl/optima/pl/2023_5/index.php/dokumentacja/ostrzezenie-35239-zamowienie-kuriera-niemozliwe-kurier-nie-obsluguje-tej-opcji-lub-na-szablonie-wybrano-opcje-staly-odbior/) [niemożliwe. Kurier nie](https://pomoc.comarch.pl/optima/pl/2023_5/index.php/dokumentacja/ostrzezenie-35239-zamowienie-kuriera-niemozliwe-kurier-nie-obsluguje-tej-opcji-lub-na-szablonie-wybrano-opcje-staly-odbior/) [obsługuje tej opcji lub na](https://pomoc.comarch.pl/optima/pl/2023_5/index.php/dokumentacja/ostrzezenie-35239-zamowienie-kuriera-niemozliwe-kurier-nie-obsluguje-tej-opcji-lub-na-szablonie-wybrano-opcje-staly-odbior/) [szablonie wybrano opcję:](https://pomoc.comarch.pl/optima/pl/2023_5/index.php/dokumentacja/ostrzezenie-35239-zamowienie-kuriera-niemozliwe-kurier-nie-obsluguje-tej-opcji-lub-na-szablonie-wybrano-opcje-staly-odbior/) [Stały odbiór"](https://pomoc.comarch.pl/optima/pl/2023_5/index.php/dokumentacja/ostrzezenie-35239-zamowienie-kuriera-niemozliwe-kurier-nie-obsluguje-tej-opcji-lub-na-szablonie-wybrano-opcje-staly-odbior/)**

Ostrzeżenie pojawia się przy próbie zamówienia kuriera, dla którego opcja zamówienia kuriera nie jest dostępna lub na szablonie spedycji w Comarch Shipping wybrano opcję: Stały odbiór.